# CHAPTER 4 REMOTE CONTROL

### 4.1 ST8000A REMOTE CONTROL SET-UP

Use of the ST-8000A remote control feature requires that the ST-8000A and the remote control terminal first be set-up so that parameters match. Set-up requirements are detailed in sections 2.5.5 (Data Rate), 2.5.6 (Address), 2.5.8 (RS-232/MIL-188), 2.5.9 (Terminations), and 2.6.3 (Cable Connections). Data rate and address are also discussed in the following sections.

## 4.1.1 Remote Control Data Rate

The REMOTE port on the ST-8000A can be used to control the ST-8000A with any ASCII terminal running the data rate set by Control Board DIP switch SW3. The character format for this port is 1 start bit, 7 data bits, one space parity bit, and 2 stop bits (11 bits total). The remote control terminal can send characters with any parity and 1 or 2 stop bits; the parity bit is ignored. Commands may be entered in upper or lower case; the echo is in the same case sent by the remote control terminal. Data rate set-up is shown in Table 4.1.

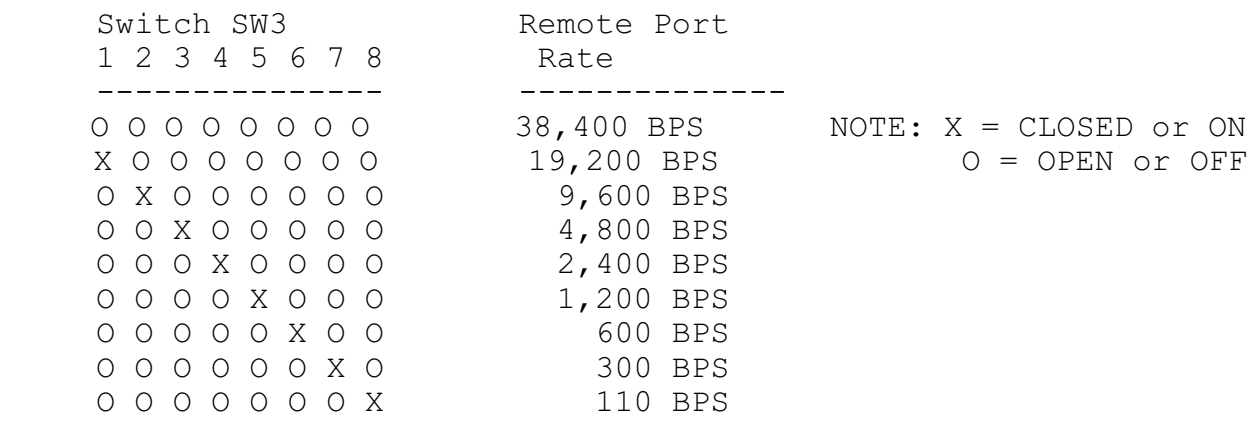

# TABLE 4.1 REMOTE CONTROL DATA RATE SET-UP

# 4.1.2 Unit Addressing

A single remote control terminal may control up to 9 ST-8000A modems using a special multi-connect cable. To address one modem, the channel select command, "Cxx", is sent. Subsequent commands will be processed only by the addressed modem for the

REMOTE CONTROL **PAGE**  $4 - 2$ 

selected channel until the next "Cxx" command is sent. The channel address for each ST-8000A is set with Control Board DIP switch SW4 as shown in Table 4.2.

# TABLE 4.2 REMOTE CONTROL ADDRESS SET-UP

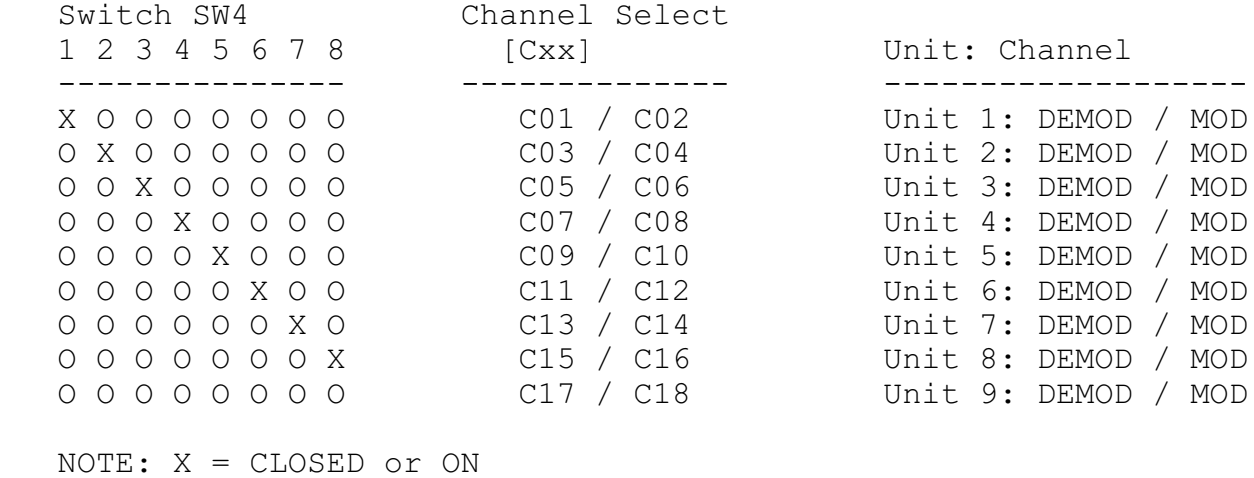

O = OPEN or OFF

## 4.2 REMOTE CONTROL PROTOCOL

Remote control commands have the following limitations:

1. One or more commands may be included on a single line of up to 80 characters terminated with a CR (Carriage Return). All spaces and commas in the string are ignored, but count toward the 80 character limit. MARK and SPACE frequencies and BAUD rates may be entered as 1 to 4 numbers (e.g. M1234) or as 1 to 5 numbers with a decimal point (e.g. M1234.5) for one-half Hz entries. Leading zeros are not required since they are ignored.

2. Commands may be corrected using the BACKSPACE (BS) or DELETE (DEL) key before CR is entered to terminate the command string. If ECHO is enabled, the BS and DEL will be echoed as BS-SPACE-BS. If any command error is detected, an error message is sent to the remote terminal and the command parser continues to process the input command line after the error.

3. A status request command "G" is treated as a pseudo string terminator in that all commands up to the "G" are processed so that the status summary is correct. After the status display, any remaining commands are processed up to the terminating CR. Note that the status could change based on these remaining commands.

4. When the ST8000A is turned ON, it returns to the state of operation when the power was last turned OFF. This state includes REMOTE ON and OFF.

5. If the REMOTE CONTROL BUSY IN control signal is turned OFF or pulled to -6VDC, the ST8000A completes any character being sent to the remote control terminal then stops sending characters. Character transmission resumes when the BUSY IN control signal is turned ON or pulled to +6VDC.

6. The UNIT BUSY OUT is ON or pulled to +6VDC when the ST8000A is ready to receive commands. This signal turns OFF or is pulled to -6VDC when the unit is busy. Characters sent to the ST8000A when UNIT BUSY is OFF may be lost.

7. The ST8000A will terminate all status and error responses with a CR character only when operating in echo OFF (X0) and short format (F0) mode. When echo is enabled (X1) the ST8000A terminates all status and error messages with a CR/LF pair.

### 4.3 CONTROL COMMANDS

Table 4.3 lists all of the available ST-8000A Remote Control commands. Note that the rules listed in section 4.2 must be followed and all commands must be entered exactly as described.

# TABLE 4.3 ST-8000A REMOTE CONTROL COMMANDS

COMMAND DESCRIPTION

------- -------------------------------------------------------

A0 Disable receive AMH A1 Enable receive AMH

Bxxxx Set BAUD rate

Cxx Select channel (Optional: Cx. Leading 0 is ignored.)

- D0 Disable DIVERSITY D1 Enable DIVERSITY
- E0 Disable 0.5 Hz increment

REMOTE CONTROL NEWSLET AND REMOTE CONTROL  $4 - 6$ 

E1 Enable 0.5 Hz increment

F0 Enable short format response F1 Enable long format response

G Show Channel status

G1 Show Channel 1 status

G2 Show Channel 2 status<br>G3 Show Jumper and Switcl

Show Jumper and Switch settings

G4 Show Modem Status

G5 Show System Information

H0 Disable channel HOLD

H1 Enable channel HOLD

# TABLE 4.3 (Continued) ST-8000A REMOTE CONTROL COMMANDS

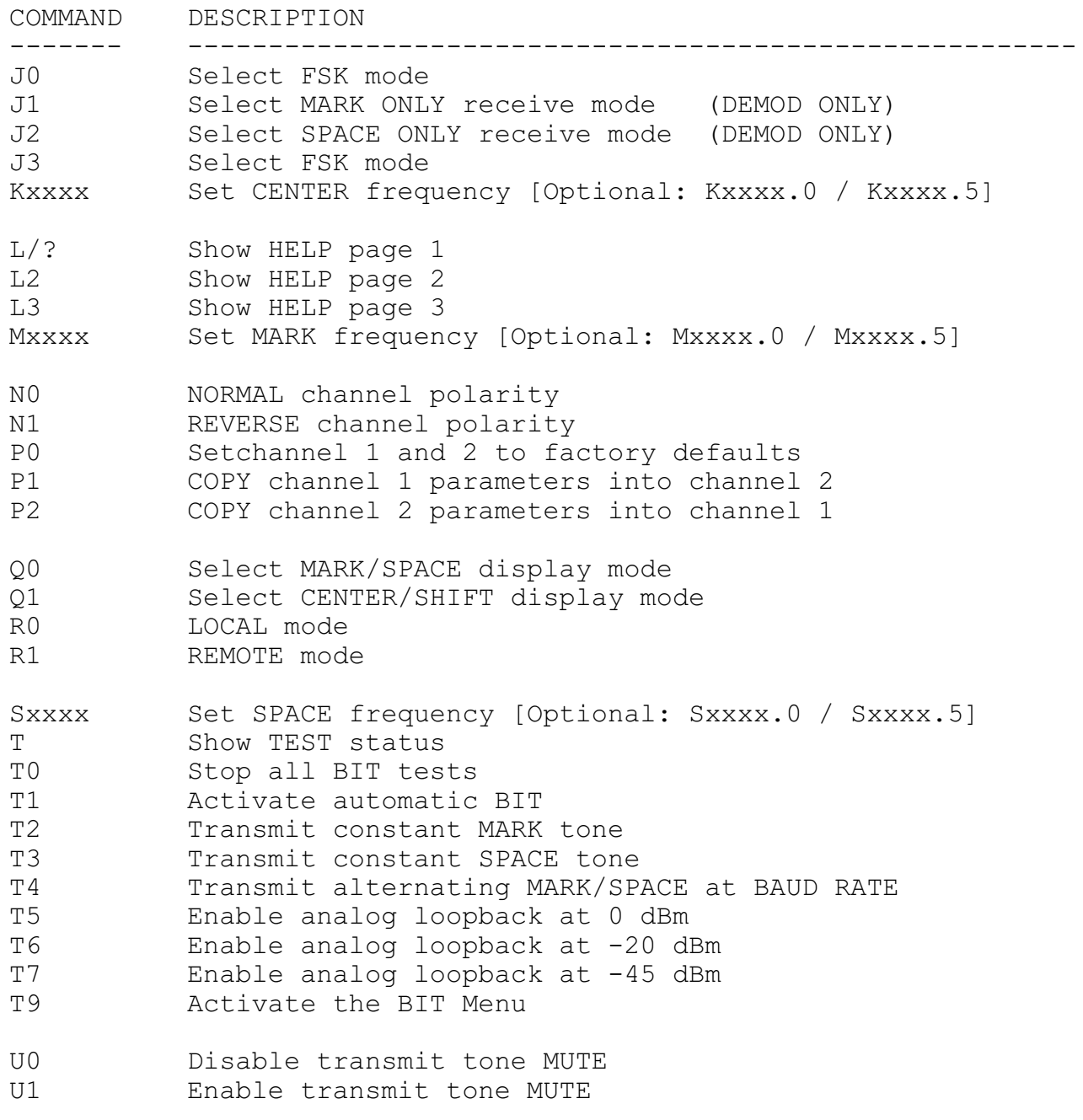

REMOTE CONTROL **PAGE**  $4 - 8$ 

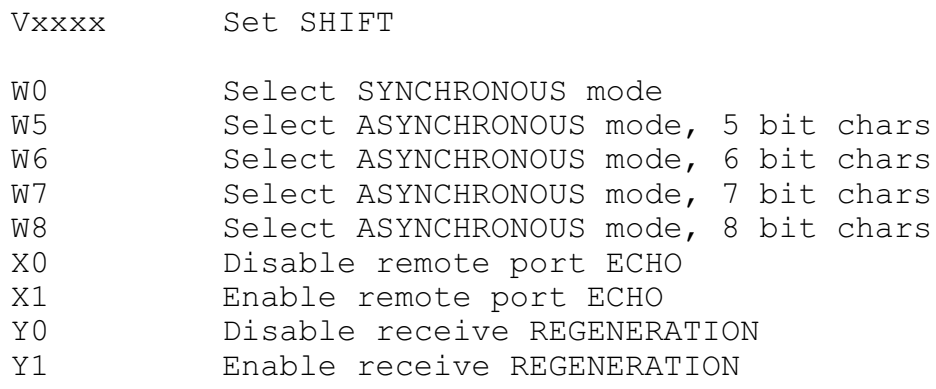

REMOTE CONTROL NET REMOTE CONTROL PAGE  $4 - 9$ 

## 4.4 STATUS RESPONSES

The response to a status request command "G" is in one of two forms: Short Format (F0) or Long Format (F1).

## 4.4.1 Long Format

In the long format, the status of the selected channel is displayed as shown in Table 4.4.

------------------------------------------------------------------

 TABLE 4.4 LONG COMMAND FORMAT

Demodulator (C01, C03, C05, C07, C09, C11, C13, C15)

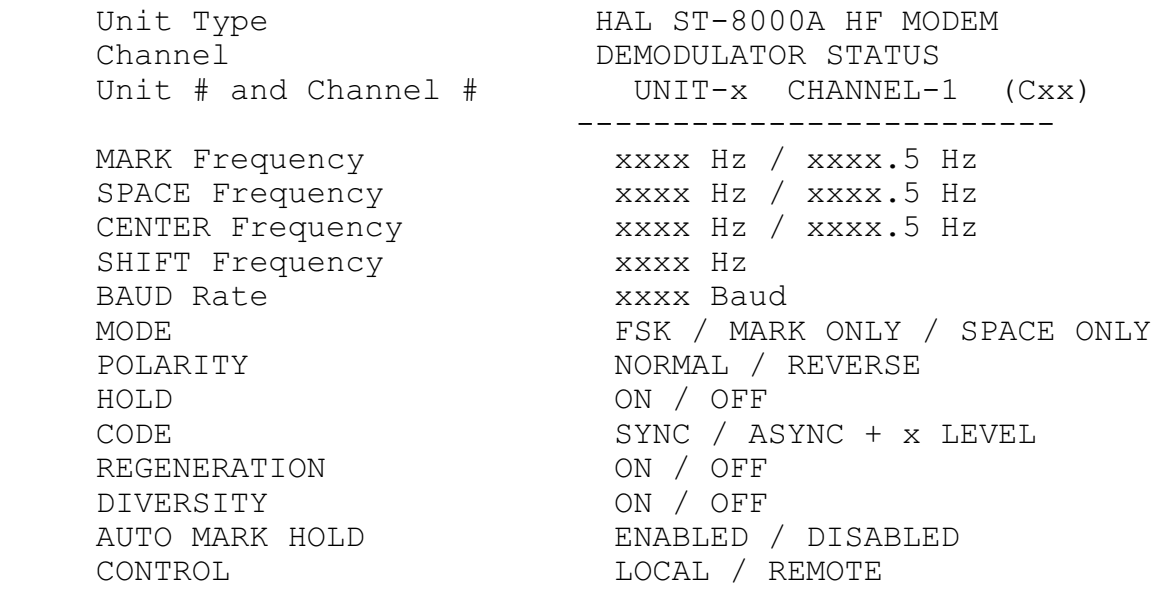

Modulator (C02, C04, C06, C08, C10, C12, C14, C16)

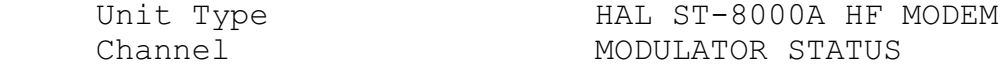

REMOTE CONTROL **PAGE** 4-10

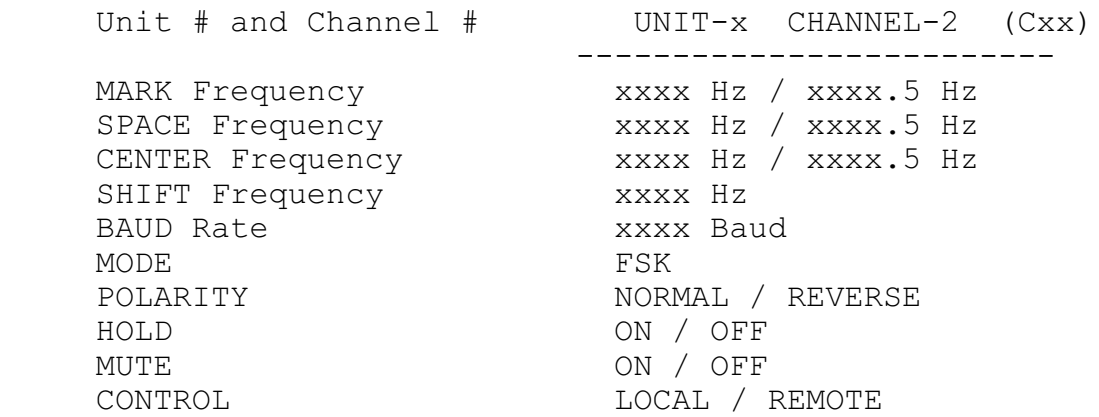

# 4.4.2 Long Format Examples

In the following examples, the command to the ST8000A is underlined.

## C01G<CR>

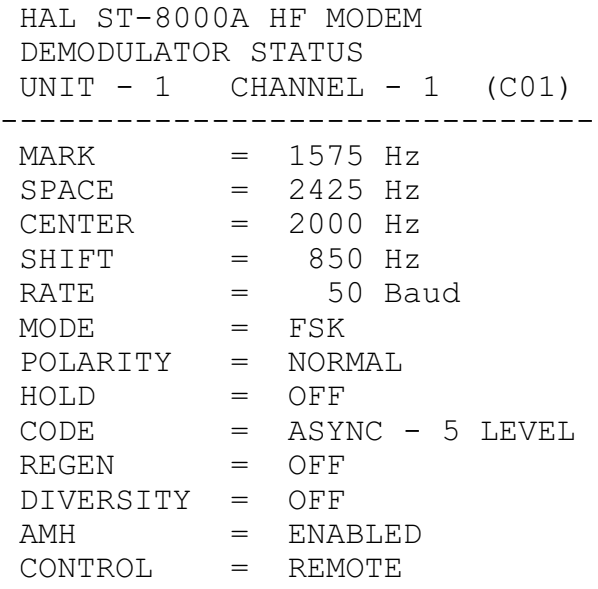

C02G<CR>

 HAL ST-8000A HF MODEM MODULATOR STATUS UNIT  $-1$  CHANNEL  $-2$  (C02) -------------------------------  $\begin{array}{rcl}\n\text{MARK} & = & 1575 \text{ Hz} \\
\text{SPACE} & = & 2425 \text{ Hz}\n\end{array}$ SPACE  $= 2425$  Hz<br>CENTER  $= 2000$  Hz<br>SHIFT  $= 850$  Hz  $= 2000$  Hz SHIFT = 850 Hz RATE = 50 Baud RATE  $=$  50<br>MODE  $=$  FSK POLARITY = NORMAL

REMOTE CONTROL **PAGE** 4-12

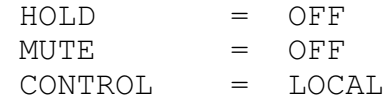

REMOTE CONTROL NET REMOTE CONTROL PAGE  $4 - 13$ 

### 4.4.3 Short Format

The short format is available for computer control applications where complete text responses are not required. The status returned is in the same form as the commands listed in Section 4.3. The short format is shown in Table 4.5.

> TABLE 4.5 SHORT COMMAND FORMAT

 ---------------------------------------------------- Demodulator (C01, C03, C05, C07, C09, C11, C13, C15)

CxxMxxxxSxxxxBxxxxJxNxHxYxDxAxRx<CR>

Modulator (C02, C04, C06, C08, C10, C12, C14, C16)

CxxMxxxxSxxxxBssssJxNxHxUxRx<CR>

### 4.4.4 Short Format Examples

In the following examples, the command to the ST8000A is underlined.

C01G<CR> C01M1575S2425B0050J0N0H0W5Y0D0A1R1

C02G<CR> C02M1575S2425B0050J0N0H0U0R1

## 4.4.5 Other Status Responses

The ST-8000A provides additional status information with other G commands. The responses to these commands are the same in long and short format. G command responses are shown in Table 4.6 and in the following examples.

> TABLE 4.6 G COMMAND RESPONSES

COMMAND RESPONSE

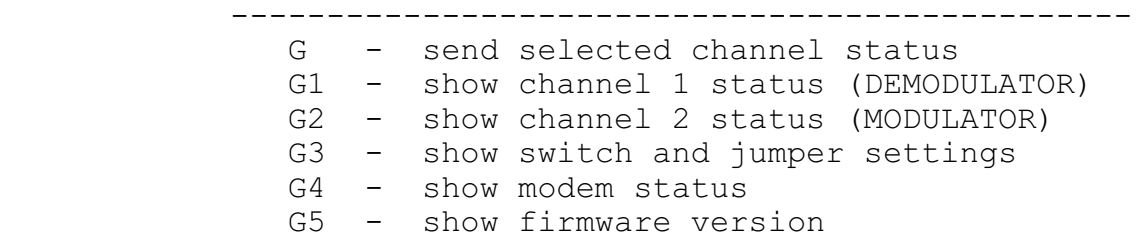

G Command Examples:

G3<CR>

 HAL ST-8000A HF MODEM CONTROL OPTIONS PORT JUMPER SETTINGS -------------------------------------------

DATA  $I/O$  PORT INPUT  $[J2]$  = RS-232 REMOTE CONTROL PORT [J7] = RS-232

CONTROL BOARD SWITCH SETTINGS

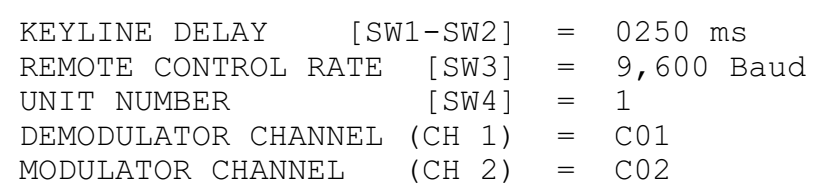

-------------------------------------------

REMOTE CONTROL **PAGE**  $4 - 15$ 

Note: if an error is detected in the setup of any switch, an error message is included on the line. Errors include closing more than 1 switch position in SW3 or SW4. The error message is illustrated in the following example.

REMOTE CONTROL NET REMOTE CONTROL PAGE  $4 - 16$ 

#### G3<CR>

 HAL ST-8000A HF MODEM CONTROL OPTIONS PORT JUMPER SETTINGS -------------------------------------------

 DATA I/O PORT INPUT [J2] = RS-232 REMOTE CONTROL PORT [J7] = RS-232

CONTROL BOARD SWITCH SETTINGS

------------------------------------------- KEYLINE DELAY [SW1-SW2] = 02 0 ms <<-- ERROR:INVALID SETTING REMOTE CONTROL RATE [SW3] = 9,600 Baud UNIT NUMBER [SW4] = 1 DEMODULATOR CHANNEL (CH 1) = C01 MODULATOR CHANNEL (CH 2) = C02

#### G4<CR>

 HAL ST-8000A HF MODEM SIGNAL STATUS ----------------------------------------- DATA I/O TXD INPUT = MARK DEMOD RXD OUTPUT = SPACE DATA I/O RTS INPUT = OFF REMOTE PORT BUSY IN = OFF RECEIVE SIGNAL LEVEL  $=$  -39 dBm LOSS OF SIGNAL (LOS) = ON BIT: No Test Active.

# G5<CR>

 HAL ST-8000A HF MODEM SYSTEM INFORMATION -----------------------------------------

FIRMWARE VERSION = 1.7 VERSION DATE  $=$ 

REMOTE CONTROL NEWSLET AND REMOTE CONTROL 4-17

VERSION CHECKSUM =

RTS-CTS DELAY = 200 ms

DIVERSITY OPTION = NOT INSTALLED

# 4.4.6 HELP Page 1

The L or ? command will show the following HELP page, illustrated in Table 4.7.

Enter: L<CR> or L1<CR> or ?<CR>

# TABLE 4.7 HELP PAGE 1

HAL ST-8000A COMMAND SUMMARY Page 1 of 3 -----------------------------------------------------  $CHANNEL$  =  $Cxx$  [01 - 16] MARK / CENTER =  $Mxxx$  / Kxxxx [300 - 3000] SPACE = Sxxxx [300 - 3000]<br>SHIFT = Vxxxx [01 - 2700] SHIFT = Vxxxx  $\sim$  [01 - 2700] +.5 Hz = Ex [E0=OFF / E1=ON]  $B \text{AUD}$  RATE =  $B \text{xxxx}$  [30 - 1200] FSK = J0 (DEMODULATOR MODES) MARK / SPACE =  $Jx$  [J1=MARK ONLY / J2=SPACE ONLY] SYNCHRONOUS = W0 ASYNCHRONOUS =  $Wx$  [LENGTH = 5, 6, 7, or 8] AUTO MARK HOLD = Ax [A0=DISABLE / A1=ENABLE] COPY CHANNEL = Px [P1=CH1 / P2=CH2 / P0=DEFAULT]  $\text{DIVERSITY}$  =  $\text{Dx}$   $[DO=OFF / D1=ON]$  $HOLD$  =  $HX$   $[H0=OFF / H1=ON]$  $MUTE$  =  $Ux$   $[U0=OFF / U1=ON]$  POLARITY = Nx [N0=NORMAL / N1=REVERSE] REGENERATION = Yx [R0=OFF / R1=ON]

NOTE: Enter L2<CR> or L3<CR> for more HELP.

### 4.4.7 HELP Page 2

The L2 command will show HELP page 2, Table 4.8.

Enter: L2<CR>

# TABLE 4.8 HELP PAGE 2

HAL ST-8000A COMMAND SUMMARY Page 2 of 3 ----------------------------------------------------- CHANNEL STATUS = G [CURRENT CHANNEL] CHANNEL 1 STATUS = G1 CHANNEL 2 STATUS = G2 CONTROL OPTIONS = G3 SIGNAL STATUS =  $G4$ SYSTEM INFO = G5 STOP ALL TESTS = T0 AUTOMATIC BIT = T1 SEND MARK TONE = T2 SEND SPACE TONE = T3 ALTERNATING M/S = T4 [AT CH 2 BAUD RATE] ANALOG LOOPBACK = Tx  $[T5=0 T6=-20 T7=-45 dBm]$ <br>BIT MENU = T9 BIT MENU REMOTE DISPLAY =  $Qx$   $[Q0=M/S / Q1=CENT]$ REMOTE ECHO  $=$  Xx  $[X0=OFF / X1=ON]$ REMOTE FORMAT = Fx [F0=SHORT / F1=LONG] REMOTE / LOCAL = Rx [R0=LOCAL / R1=REMOTE]

NOTE: Enter L<CR> or L3<CR> for more HELP.

REMOTE CONTROL **PAGE** 4-20

# 4.4.8 HELP Page 3

The L3 command will show HELP page 3, TABLE 4.9.

Enter: L3<CR>

# TABLE 4.9 HELP PAGE 3

HAL ST-8000A KEYPAD TESTS FRAGE 2 OF 3 ----------------------------------------------------

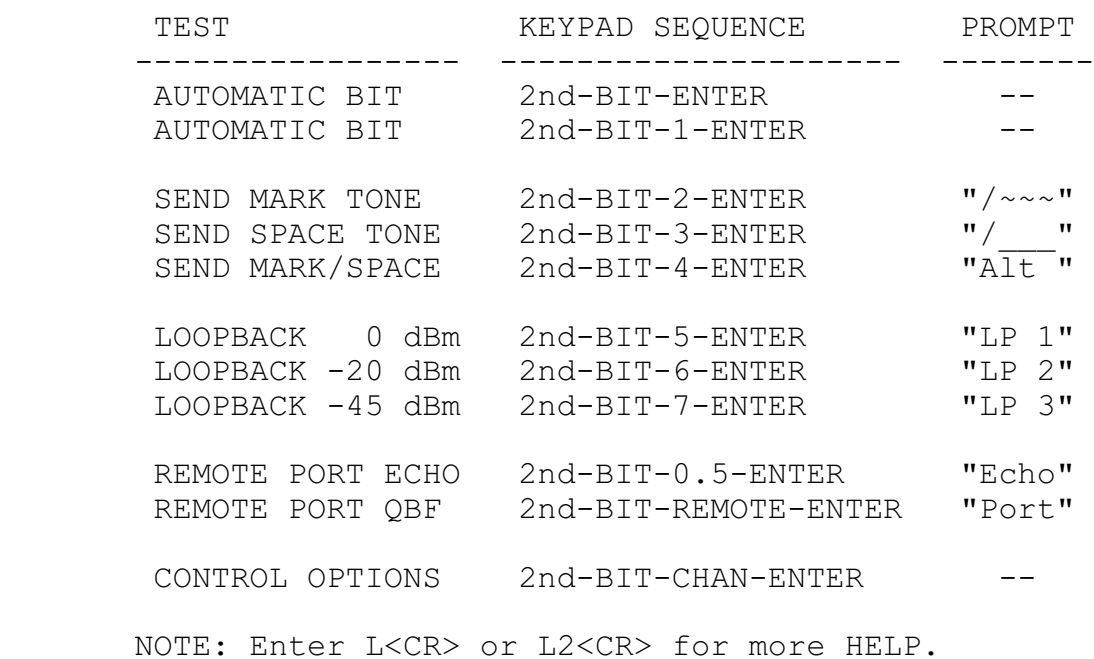

### 4.5 INTERNAL BIT

Internal Built-In-Test (BIT) options may be activated from the Remote Control port. When activated using the proper Tx command, a message is sent to the Remote Control terminal to confirm that the test is active. BIT is terminated with the T0 command.

A summary of the test confirmation messages follow for each Tx command: A typical T1 response is shown in Table 4.10.

Enter: T1<CR>

# TABLE 4.10 BIT T1 RESPONSE

 HAL ST-8000A HF MODEM BUILT-IN-TEST (BIT) SUMMARY -------------------------------------- 1 .. Timer Frequency Test.... PASSED 2 .. EPROM Memory Test....... PASSED 3 .. RAM Memory Test......... PASSED 4 .. EEPROM Memory Test...... PASSED 5 .. Display Test............ PASSED 6 .. Loopback Test #1........ PASSED 7 .. Loopback Test #2........ PASSED 8 .. Loopback Test #3........ PASSED 9 .. Loopback Test #4........ PASSED A .. Loopback Test #5........ PASSED B .. Remote Port Test........ THE QUICK BROWN FOX JUMPS OVER THE LAZY DOG'S BACK 0123456789 THE QUICK BROWN FOX JUMPS OVER THE LAZY DOG'S BACK 0123456789 B .. Remote Port Test........ PASSED C .. Deadman Timer Test...... PASSED

ST-8000A PASSED ALL TESTS.

Further Examples:

REMOTE CONTROL **PAGE** 4-22

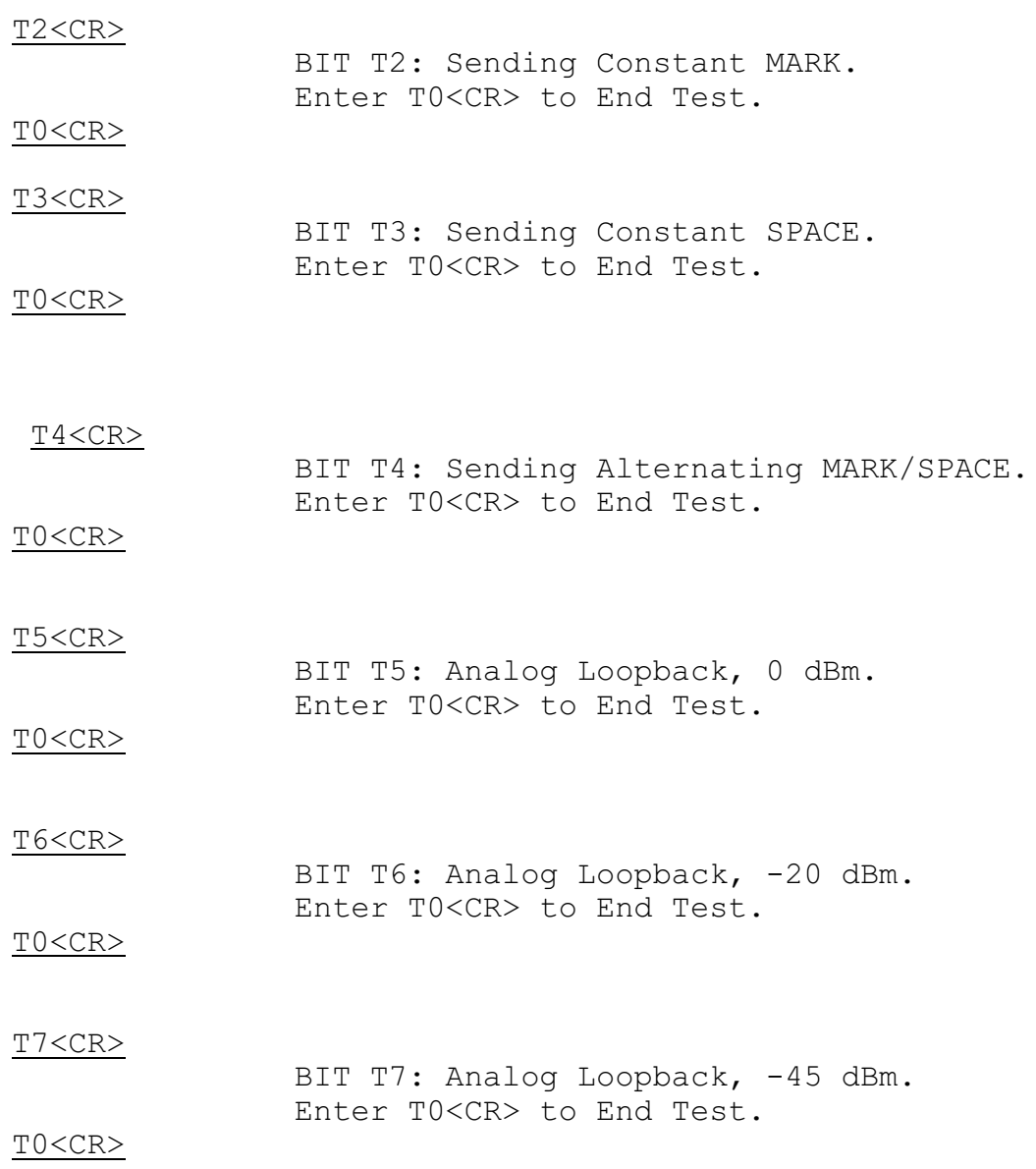

Two commands show the remote port user whether an internal test is presently active. The  $\underline{\texttt{T}}$  command without a valid option number and G4 shows the current test status.

 $T < C R$ 

BIT T6: Analog Loopback, -20 dBm.

 $G4 < CR$ 

 HAL ST-8000A HF MODEM SIGNAL STATUS ----------------------------------------- DATA I/O TXD INPUT = SPACE DEMOD RXD OUTPUT = SPACE DATA I/O RTS INPUT = OFF REMOTE PORT BUSY IN = OFF RECEIVE SIGNAL LEVEL = 0 dBm LOSS OF SIGNAL (LOS) = OFF BIT T6: Analog Loopback, -20 dBm.

#### 4.6 ERROR MESSAGES

Error messages are displayed in either long or short format, depending on the current setup selection. When long format (F1) is selected, the text message shown below is reported followed by a CR or CR/LF pair. If short format (F0) is selected, the error response is the letter "E" followed by the error number and a CR or CR/LF pair. Long format errors responses are shown in Table 4.11.

# TABLE 4.11 REMOTE COMMAND ERROR RESPONSES

-------------------------------------------------------------------

- $*$  ERROR 0 SYNTAX ERROR.  $*$  Valid command letter is not followed by correct number, command ignored.
- \* ERROR 1 COMMAND / BOARD-TYPE MISMATCH. \* Command not suitable for selected channel, command ignored.
- \* ERROR 2 UNKNOWN COMMAND. \* Unknown command letter, command ignored.
- \* ERROR 4 UNIT IS NOT IN REMOTE MODE. \* Remote mode must be enabled, command ignored.
- $*$  ERROR 5 BAUD RATE IS TOO LOW. (30 BAUD MIN.)  $*$ Baud rate is set to 30.
- \* ERROR 6 BAUD RATE IS TOO HIGH. (1200 BAUD MAX.) \* Baud rate is set to 1200.
- \* ERROR 7 FREQUENCY IS TOO LOW. (300 Hz MIN.) \* Frequency is set to 300.
- \* ERROR 8 FREQUENCY IS TOO HIGH. (3000 Hz MAX.) \* Frequency is set to 3000.
- \* ERROR 9 INPUT LINE TOO LONG. (80 CHARACTERS MAX.) \* Line is too long, entire line is ignored.

# REMOTE CONTROL **PAGE** 4-25

\* ERROR H - SHIFT FREQUENCY IS TOO HIGH. (2700 Hz MAX.) \* Command ignored.

REMOTE CONTROL NEWSLET AND REMOTE CONTROL  $4 - 26$ 

## 4.7 OPERATING PROCEDURES

The ST8000A is controlled either from the Front Panel or the remote control terminal.

### 4.7.1 Local Operation

The front panel keypad is used for local operation. The commands may be entered in any sequence and saved by pressing the ENTER key. Each channel is selected by pressing the CHAN key until the desired channel is displayed. To clear an error in an entry, press the CLEAR key instead of the ENTER key.

### 4.7.1.1 Standby Operation

The following function can place a channel in standby:

Enter AMH to select AUTO MARK HOLD for the selected channel. AMH sets the output to a steady MARK when the input signal level drops below the preset level.

4.7.1.2 Shut-Down

The ST8000A does not require any special procedure to turn OFF power. The current operating parameters are stored in memory when power is removed.

### 4.7.2 Remote Operation

4.7.2.1 Start-up

When the ST8000A is turned ON, remote operation can be accessed by the local or remote command. Entering REMOTE from the keypad places the unit into remote operation and disables the keypad. Command "R1" from a remote terminal places the unit into remote operation when the unit is address. Any keypad entry, except for REMOTE, is ignored when the remote operation is enabled.

4.7.2.2 Standby Operation

The following functions can place a channel in standby:

Enter "A1" on the remote terminal to select AUTO MARK HOLD for the selected channel. AMH sets the output to a steady MARK when the input signal level drops below the preset level.